# **BAB III PELAKSANAAN KERJA PROFESI**

### **3.1 Bidang Kerja**

 $\alpha$ 

Bekerja sebagai freelancer pada perusahaan riset secara umum memiliki tanggung jawab dalam bidang hospitality karena saat melakukan wawancara harus bersikap ramah agar responden dapat bersikap ramah kembali dan dapat memberikan jawaban yang baik dan benar. Selain itu, freelancer membantu supervisor agar projek yang sedang dilakukan dapat berjalan dengan baik dan lancar. Selama melaksanakan kerja profesi, Praktikan menjadi pewawancara dalam atupun asisten supervisor. Saat menjadi pewawancara dalam praktikan memiliki tanggung jawab dalam menginput data responden yang di berikan supervisor ke dalam aplikasi khusus untuk perusahaan riset yang bernama *Survey ToGo (STG*), praktikan harus teliti dalam memasukan data kedalam aplikasi stg apakah data tersebut benar seperti yang diberikan supervisor atau berbeda. Apabila praktikan salah memasukan data atau kurang teliti dalam memasukan data maka akan berpengaruh dengan panel atau data yang sudah disiapkan supervisor dan itu dapat menjadi masalah nantinya. Selain menjadi pewawancara dalam praktikan juga dipercaya dalam menjalankan tugas menjadi asisten supervisor. Selama menjadi asisten supervisor praktikan bertanggung jawab membantu supervisor dalam menginput data responden, mengimput data produk yang dibutuhkan pada suatu projek, mengecek data yang diberikan rekruter, serta membantu supervisor untuk menyiapkan barang-barang yang diperlukan untuk projek yang akan dilaksanakan.

Selama melaksanakan kerja profesi, tugas dan tanggung jawab yang dilakukan praktikan sebagai pewawancara dalam dan asisten supervisor di Cimigo Riset Pasar Indonesia adalah sebagai berikut:

- 1. Penginputan Data Responden Melalui Aplikasi Survei ToGo (STG)
- 2. Penginputan Data Suatu Produk Pada Market Online Dan Offline
- 3. Penginputan dan Validasi Data Responden Pada Sistem Klien

### **3.2 Pelaksanaan Kerja**

ö.

Sehari atau dua hari sebelum melaksanakan kerja, praktikan biasanya melakukan briefing mengenai projek yang akan dijalankan. Biasanya akan dijelaskan oleh field coordinator dan supervisor tentang projek apa yang akan dijalankan dan bagaimana ruls atau gambaran yang perlu dilakukan praktikan saat projek sudah berjalan. Selama briefing selain field coordinator menjelaskan projek yang akan dijalankan biasanya field coordinator menyuruh pewawancara dalam untuk melakukan roleplay sesama pewawancara dalam atau sudah ada responden yang disiapkan. Selama roleplay praktikan memerhatikan bagaimana ruls yang akan digunakan untuk projek yang akan berjalan lalu apa saja pertanyaan yang berada di dalam aplikasi, serta bagaimana pertanyaan itu disampaikan kepada responden agar responden dapat memberikan jawaban yang baik sesuai dengan yang responden alami atau rasakan. Selain itu selama briefing field coordinator dan supervisor selalu memastikan agar interview dalam teliti saat menginput data responden agar tidak terjadinya kesalahan. Selama projek berjalan praktikan akan diberikan tugas dalam menginput data responden ke dalam aplikasi stg dan melakukan wawancara kepada responden.

# **3.2.1 Penginputan Data Responden Melalui Aplikasi Survei ToGo (STG)**

Dalam proses untuk melakukan wawancara terhadap responden perlu diutamakan *hospitality*, serta sikap sopan kita terhadap responden karena pekerjaan yang dilakukan bergantung dengan jawaban yang akan diberikan responden. Sebagai intervier kita harus dapat mengulik jawaban yang responden berikan atas suatu produk agar klient dengan mudah memahami apa yang diinginkan oleh pelanggan yang mereka miliki sehingga klient dapat membuat produk baru yang disukai oleh pangsa pasar yang diinginkan serta menjadi acuan strategi untuk masa depan.

Berikut ini langkah-langkah dalam menginput data responden pada aplikasi survey togo dan melalukakn wawancara pada responden:

1. Rekruter akan mencari responden yang sesuai dengan kriteria yang dibutuhkan. Menginput data responden dari nama, tempat tanggal lahir, alamat, serta pemasukan dan pengeluaran. Setelah menemukan responden sesuai kriteria, rekruter akan mengajak responden ke tempat wawancara. Di tempat wawancara responden akan di screening oleh quality assurance untuk menentukan apakah responden dapat melanjuti tahapan wawancara atau tidak.

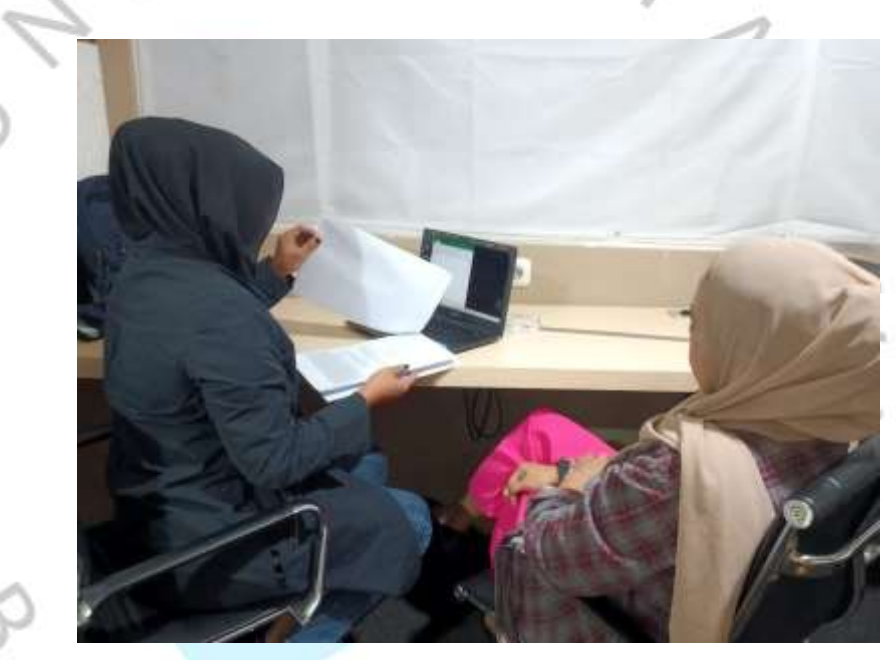

**Gambar 3.1 Saat Proses Screening** (Sumber: Praktikan)

2. Setelah itu, responden yang telah selesai proses screening serta dinyatakan lulus akan diminta untuk menunggu sebentar sebelum dipanggil oleh pewawancara. Selama menunggu responden akan diberikan kertas berisi surat perjanjian kerahasiaan bahwa responden tidak akan memberi tahu pihak luar tentang produk yang dia coba atau menjaga kerahasian dari produk tersebut. Dalam surat perjanjian tersebut juga berisi bahwa data diri responden akan dijaga sebaik mungkin kerahasiaannya.

#### Surat Perjanjian Kerahasiaan

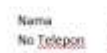

 $1/8$ 

Setruja informasi yang anda berikan kepada kami sangat dirahasiakan sesuai dengan Peduman Perijaku Market Researruft Society dan Undang-Undang Peringtungan Data. Kami tidak memiliki affiliasi<br>dengan merak mana pun dan tidak ada iawahan benar atau salah. Mohon jawah dengan selujur-<br>Julurnya. Partisipasi anda dal berpartisipasi kapan saja. Pendapat anda sangat penting, ini adalah kesempatana anda untuk mengungkapkan opini dan membuat perubahan.

Tanda Tangan

(Nama Terang)

Terima kasih telah setuju berpartisipasi dalam riset ini.

**Gambar 3.2 Surat Kerahasiaan** (Sumber: Praktikan)

3. Supervisor akan mengecek informasi tentang responden didalam kuesioner yang diberikan rekruter apakah data yang dimiliki sudah sesuai dengan yang dibutuhkan. Setelah mengecek supervisor akan menginput data responden kedalam master yang dimiliki.

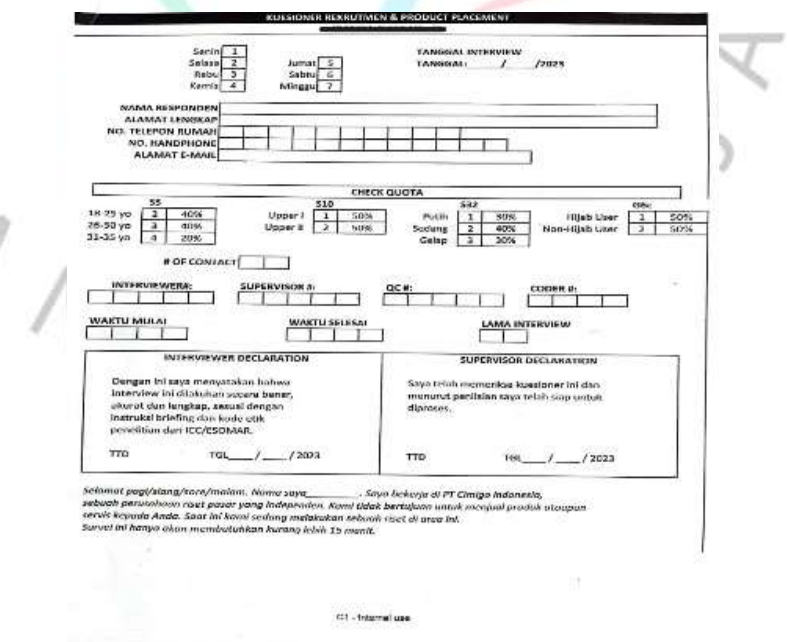

**Gambar 3.3: Kuesioner Responden** (Sumber: Praktikan)

4. Kemudian supervisor akan memberikan kuesioner data responden kepada pewawancara dalam. Pewawancara dalam akan menginput data responden kedalam aplikasi riset yang bernama Survei Togo. pewawancara dalam harus teliti dalam menginput data responden untuk menghindari terjadinya kesalahan.

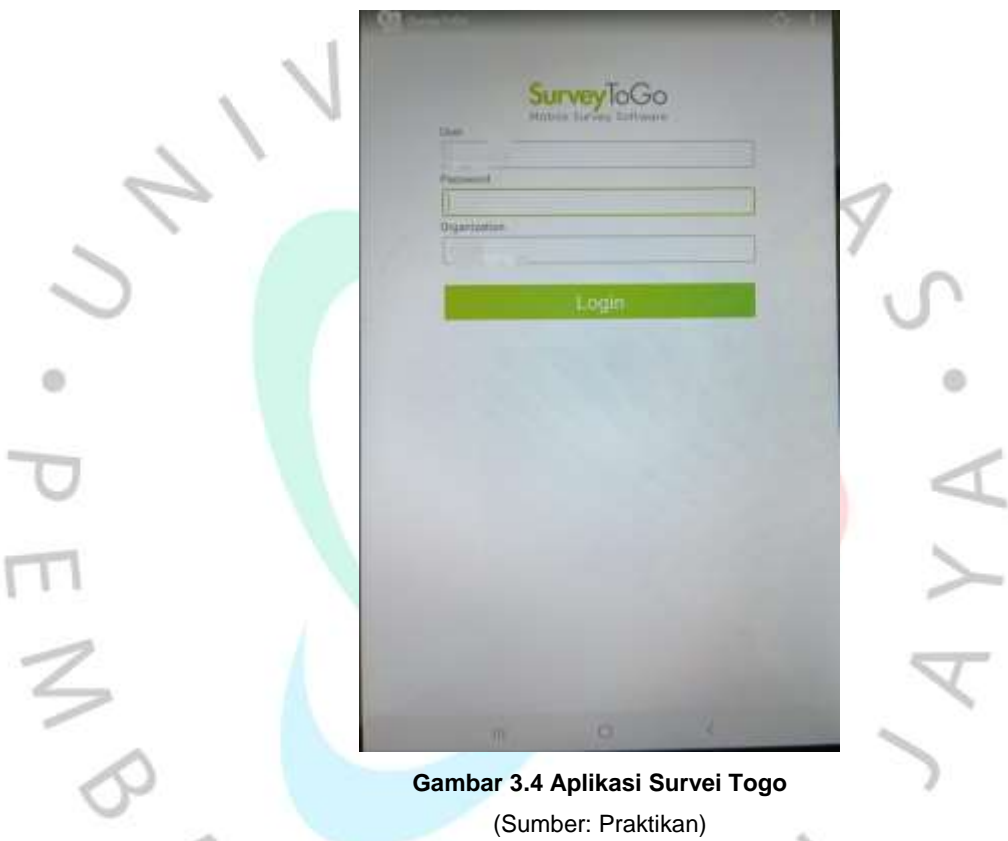

5. Interview dalam meminta surat kerahasiaan yang ditanda tangani responden dan memberikannya kembali kepada supervisor. Setelah itu interview dalam mengajak respoden kebilik khusus untuk wawancara. Selanjutnya mencoba produk dan wawancara.

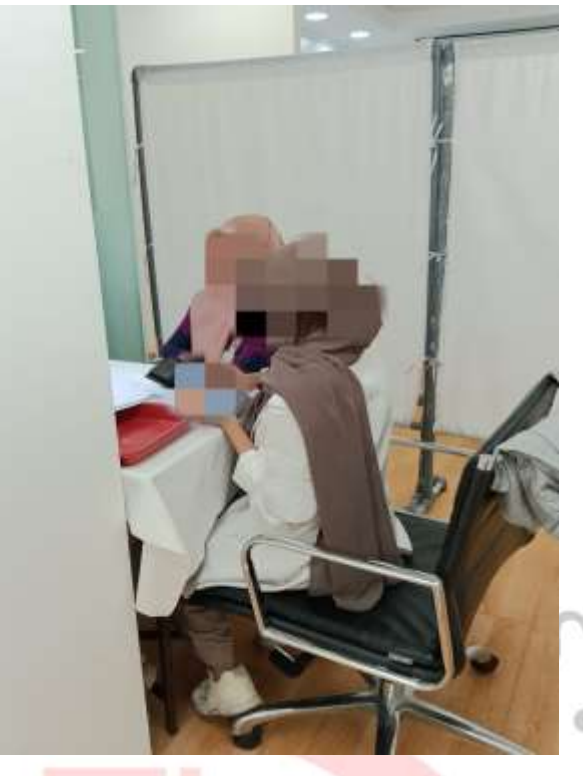

**Gambar 3.5 Proses Wawancara** (Sumber: Paktikan)

m

6. Yang terakhir interview dalam mengajak responden ke supervisor untuk tanda tangan dan mengambil fee yang akan diberikan oleh supervisor.

Adapun Flowchat pada penjelasan di atas langkahlangkahnya sebagai berikut:

 $\mathbb{I}$ 

N A

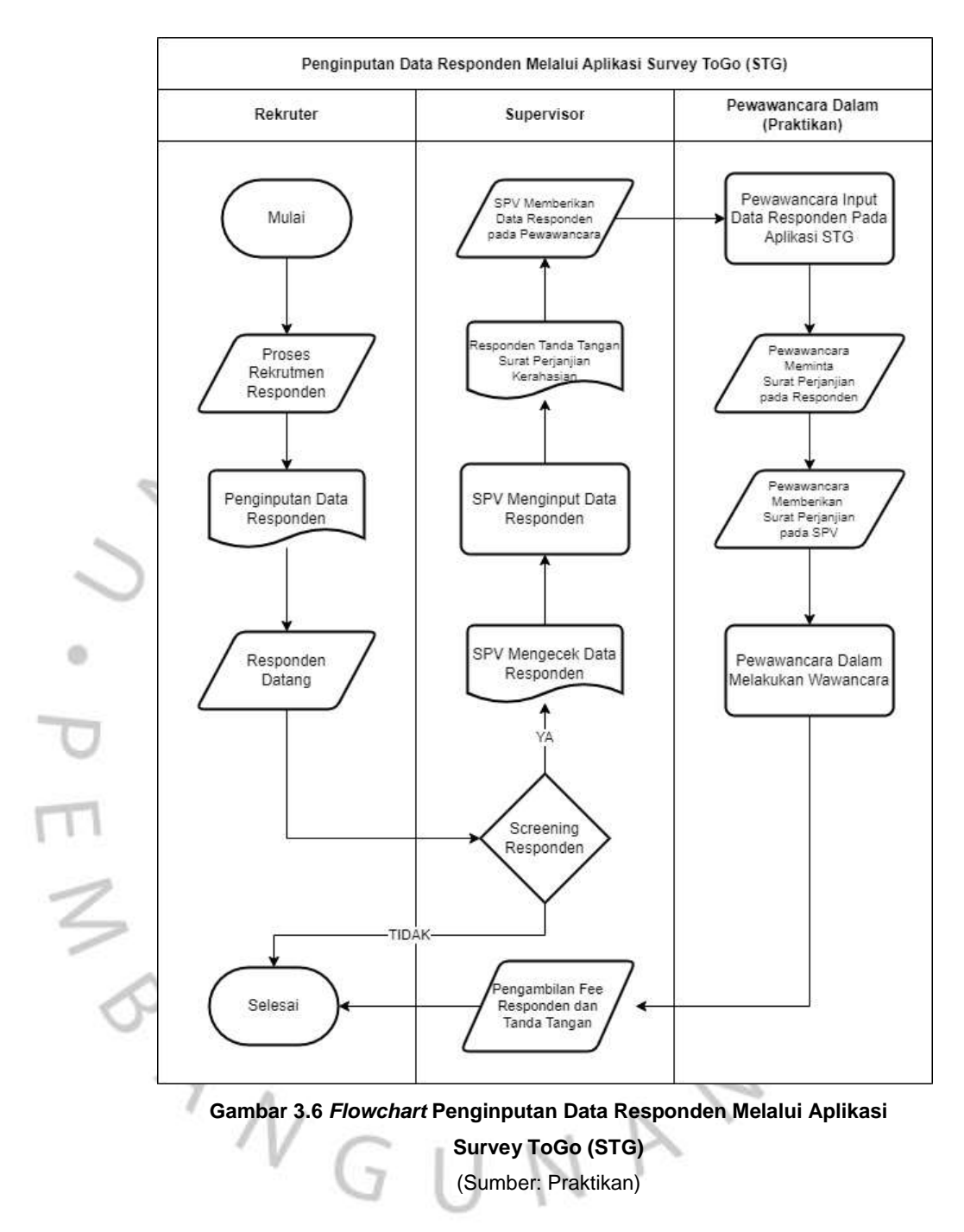

### **3.2.2 Menginput Data Suatu Produk pada Market Online dan Offline**

Pada proses ini praktikan akan menyamar sebagai pembeli di suatu market yang di tuju biasa disebut mystery shopper. Mystery shopper offline akan pergi ke market yang dibutuhkan, di market tersebut mystery shopper akan memfoto beberapa produk yang sudah di list lalu produk tersebut diinput kedalam sistem. Sedangkan untuk

mystery shopper online akan mencari produk melalui market online dan mencari produk yang sudah di list lalu menginput produk tersebut seperti nama, gram, harga, made in dan discount yang ada. Mystery shooper online akan menginput produk online dan produk offline yang masuk dan menyamakan apakan ada produk yang dijual offline tetapi tidak di jual online, apabila hal tersebut terjadi mystery shopper online harus menyari apakah produk tersebut benar tidak dijual secara online atau mystery shopper online terlewat untuk produk tersebut.

Berikut ini langkah-langkah dalam menginput data suatu produk pada market online dan market offline:

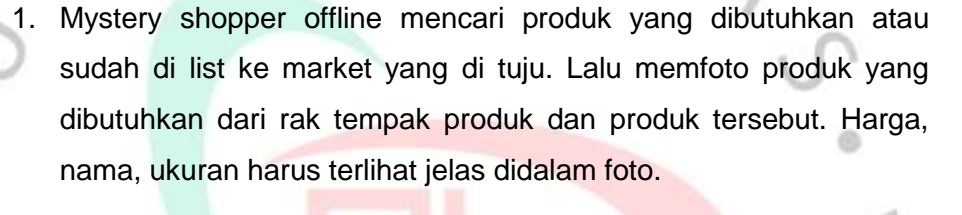

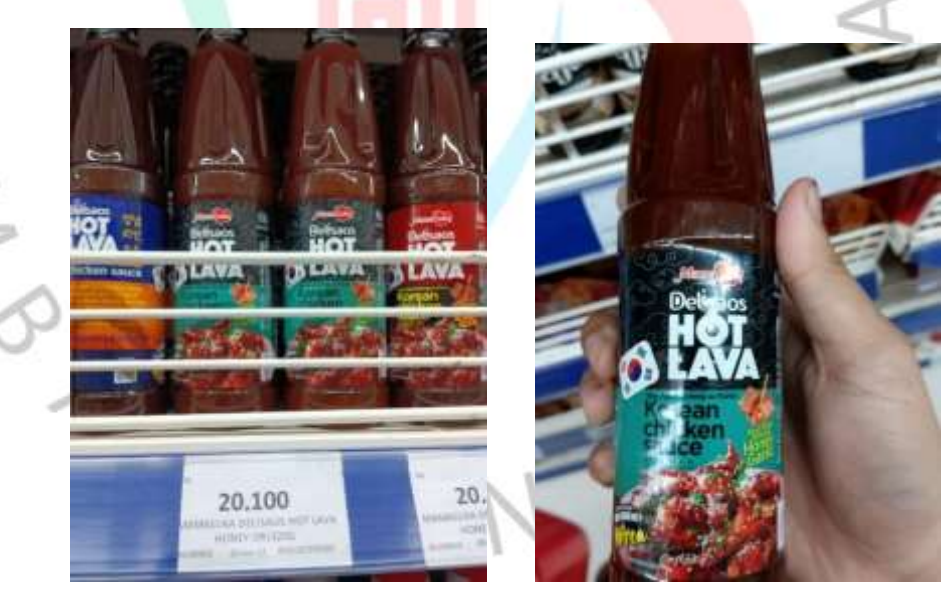

**Gambar 3.7 Pencarian Mystery Shopper Offline** (Sumber: Praktikan)

2. Mystery shopper online memcari produk yang dibutuhkan pada marke online, mencari nama, harga, discount, ukuran dan juga made in tetapi apabila made tidak terlihat difoto. Mystery shopper online harus mencari di situs lain yang lebih lengkap.

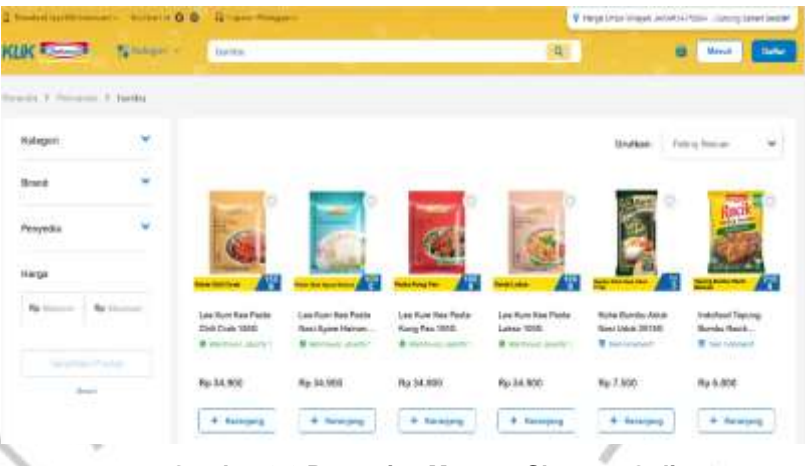

**Gambar 3.8 Pencarian Mystery Shopper Online** (Sumber: KlikIndomaret.com)

Setelah mencari produk di market online, myster shopper online menginput produk tersebut seperti nama, ukuran, discount, made in dan nama market store.

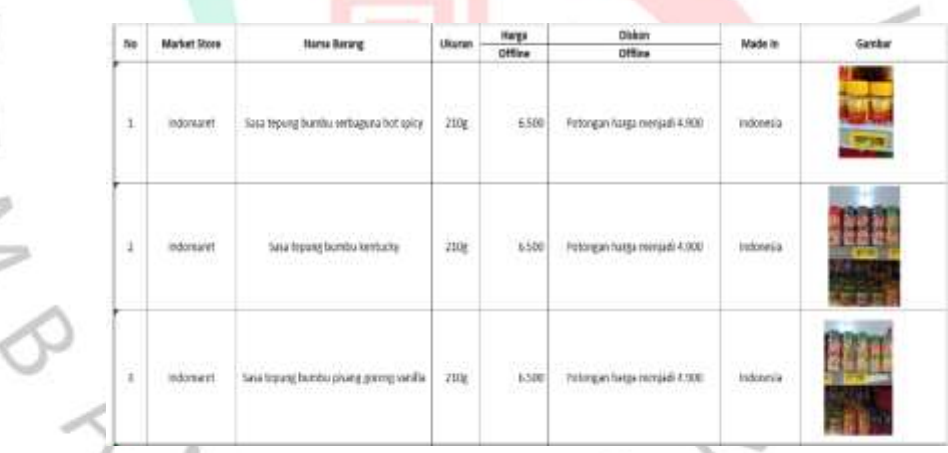

**Gambar 3.9 Menginputan Data Mystery Shopper Offline** (Sumber: Praktikan)

4. Setelah mystery shopper offline mencari produk, mystery shopper ofline akan menginput produk tersebut kedalam system. Saat mystery shopper offline sudah selesai menginput mystery shopeer online akan mengecek apakan input tersebut benar dengan gambar atau tidak.

 $\ddot{\circ}$ 

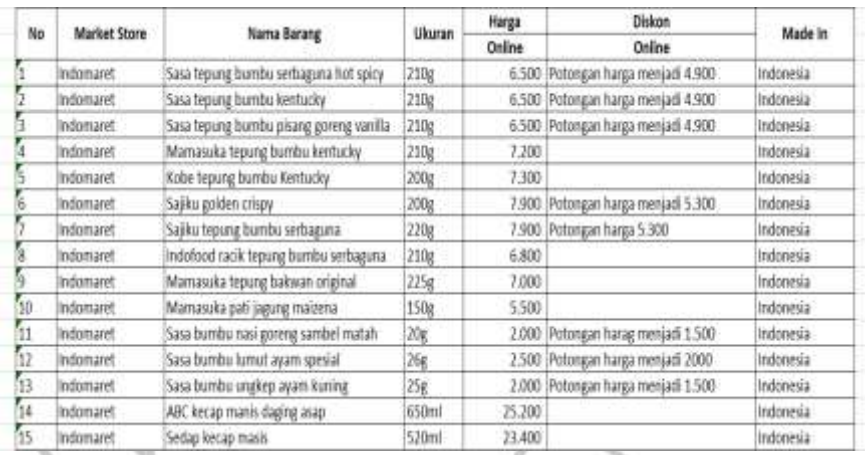

**Gambar 3.10 Pengimputan Data Mystery Shopper Online**

(Sumber: Praktikan)

5. Terakhir, Setelah mengecek data dari mystery shopper offline selanjutnya data mystery shopper offline di input kembali serta disatukan dengan inputan data mystery shopper online. ö

ä

 $\frac{1}{2}$ 

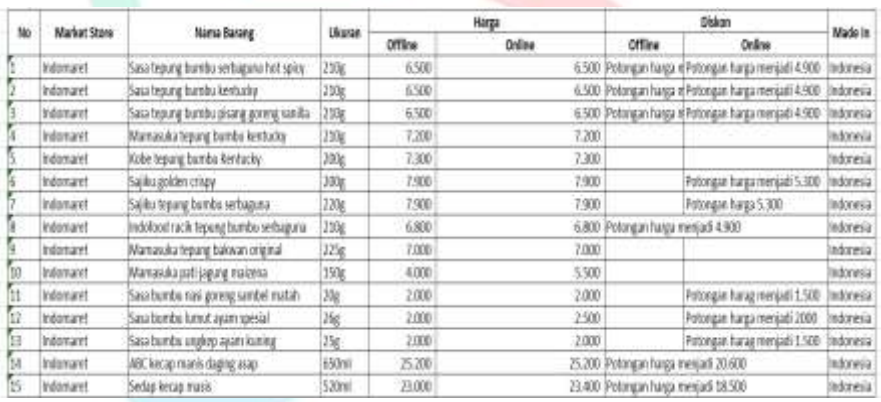

**Gambar 3.11 Data Campuran Mystery Shopper Offline dan Online**

(Sumber: Praktikan)

Adapun Flowchat pada penjelasan di atas langkahlangkahnya sebagai berikut:

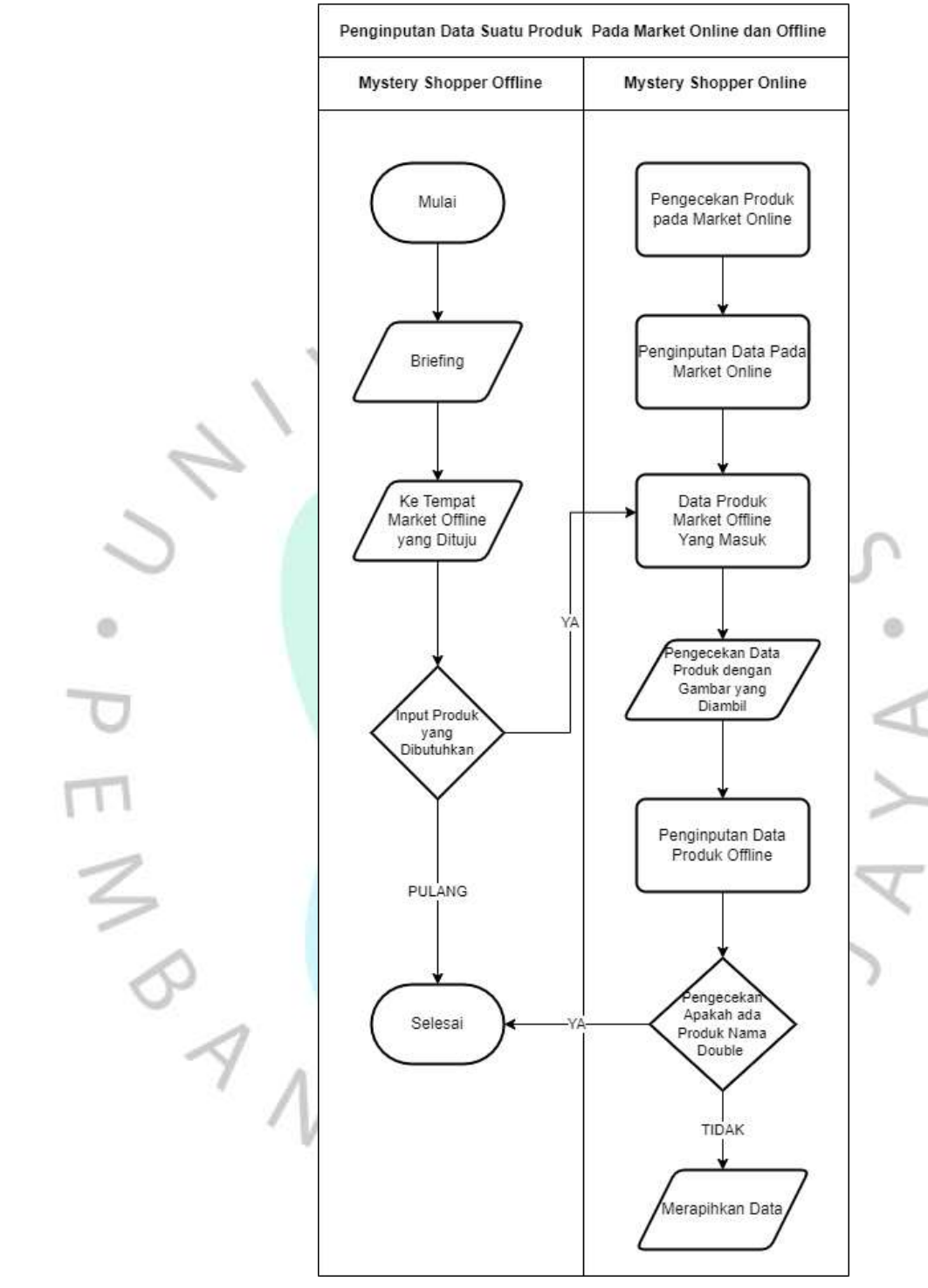

**Gambar 3.12** *Flowchart* **Menginput Data Suatu Produk pada Market Online dan Market Offline** (Sumber: Praktikan)

### **3.2.3 Penginputan dan Validasi Data Responden Pada Sistem Klien**

Projek ini berjalan di empat kota yaitu Jakarta, Surabaya, Medan dan Bandung, setiap kota akan mengirim video melalui aplikasi telegram kepada admin yang berada di Jakarta. Saat projek ini berjalan rekruter akan mencari responden yang bersedia untuk dibuat video tetapi sesuai dengan kriteria yang diberikan. Setelah rekruter membuat video rekruter akan mengirim video tersebut kepada admin. Admin akan mengecek video tersebut apakah sudah sesuai dengan ketentuan yang ada. Apabila video yang dicek sesuai dengan kreteria dan ketentuan, video tersebut akan admin kirim ke one drive klien. Setelah dikirm kapada klien nanti klien akan mengecek video tersebut dengan AI yang mereka miliki. Admin akan menunggu informasi selanjutnya dari klien apakah video yang dikirim ada yang diulang atau tidak. Setelah informasi dari klien diterima dan tidak ada video yang di ulang maka admin akan menginput data responden kedalam server milik klien. Saat menginput admin harus memastikan bahwa data yang diberikan rekruter sama dengan data yang berada pada video.

Berikut ini langkah-langkah penginputan dan validasi data responeden pada system klien:

1. Rekruter akan mencari responden yang bersedia untuk dibuat video dan rekruter akan meminta data responden seperti, nama, alamat, dan nomer telepon.

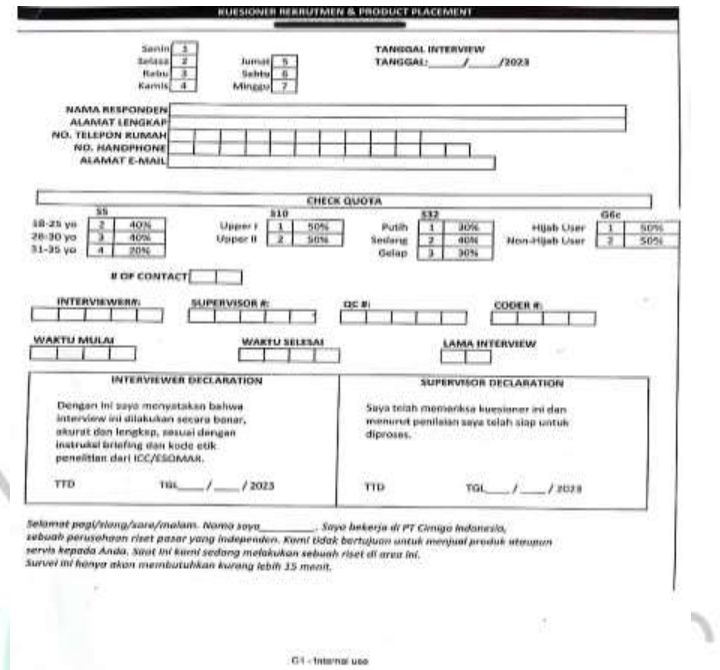

# **Gambar 3.13 Kuesioner Responden** (Sumber: Praktikan)

 $\circ$ 

2. Setelah meminta data responden rekruter akan menyiapkan perlatan untuk membuat video. Setelah itu rekruter akan membuat video dirumah responden. Dalam membuat video responden akan diberi petunjuk oleh rekruter bagaimana kriteria atau ketentuan yang harus dilakukan oleh responden.

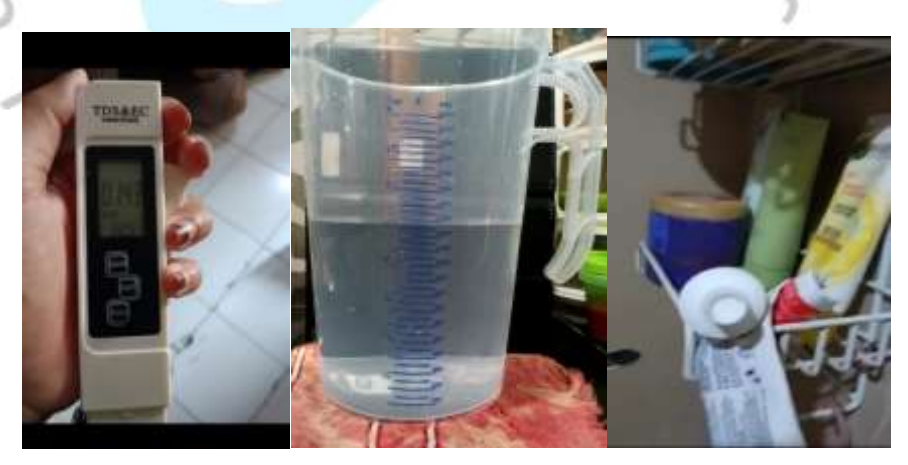

**Gambar 3.14 Peralatan Membuat Video** (Sumber : Praktikan)

3. Selanjutnya, setelah rekruter membuat video. Rekrtuter akan mengirim video tersebut melalui telegram kepada admin untuk di cek apakah sudah sesui kreteria atau belum.

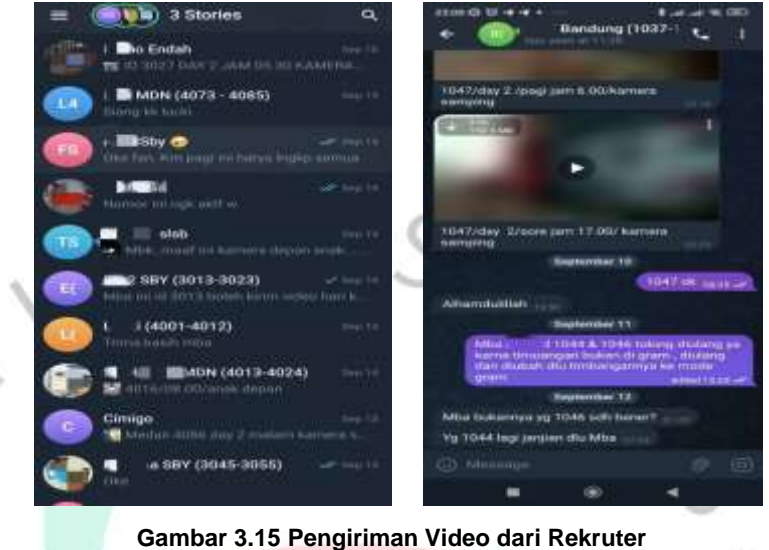

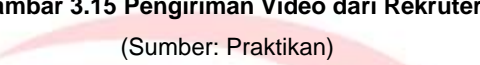

4. Video yang sesuai kreteria akan admin kirim ke one drive klien untuk di cek oleh AI klient mengenai video yang dikirim.

 $\alpha$ 

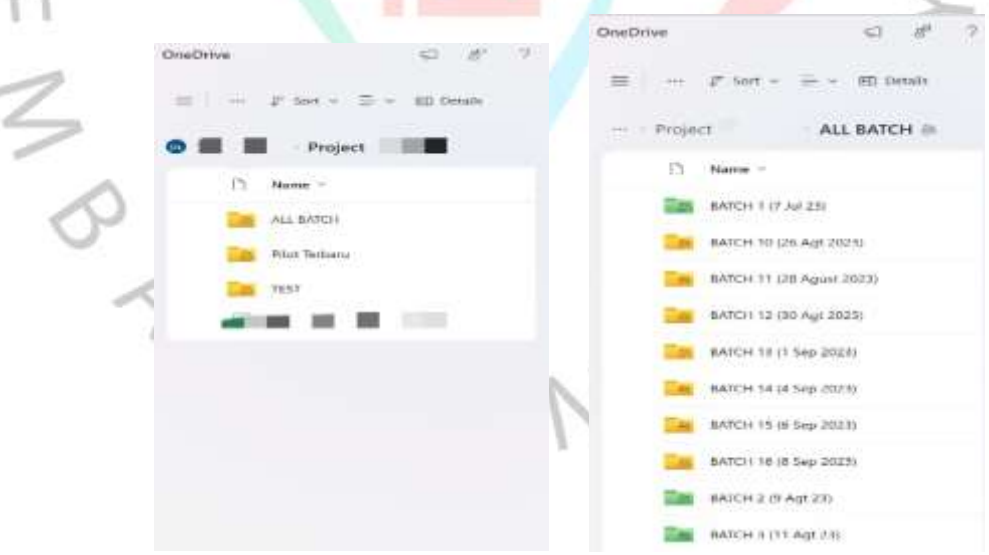

**Gambar 3.16 Pengiriman Video dari Admin ke Klient** (Sumber: Praktikan)

5. Setelah ada informasi yang diberikan klient atas video yang dikirimkan. Apabila ada video yang diulang maka admin akan

ö

menginformasikan kepada rekruter bahwa ada video yang harus di ulang tetapi apabila tidak ada video yang diulang maka admin akan meminta data responden dari rekruter dan menginput data responden sesuai dengan video yang dibuat.

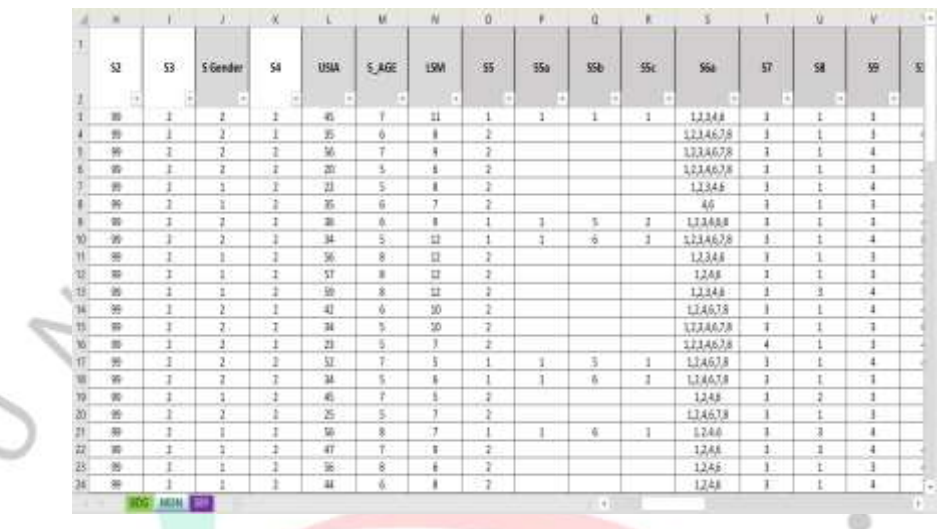

**Gambar 3.17: Data Responden** (Sumber: Praktikan)

V R V

6. Terakhir admin akan menginput data responden yang sesuai dengan video kedalam server klien.

a

ANG

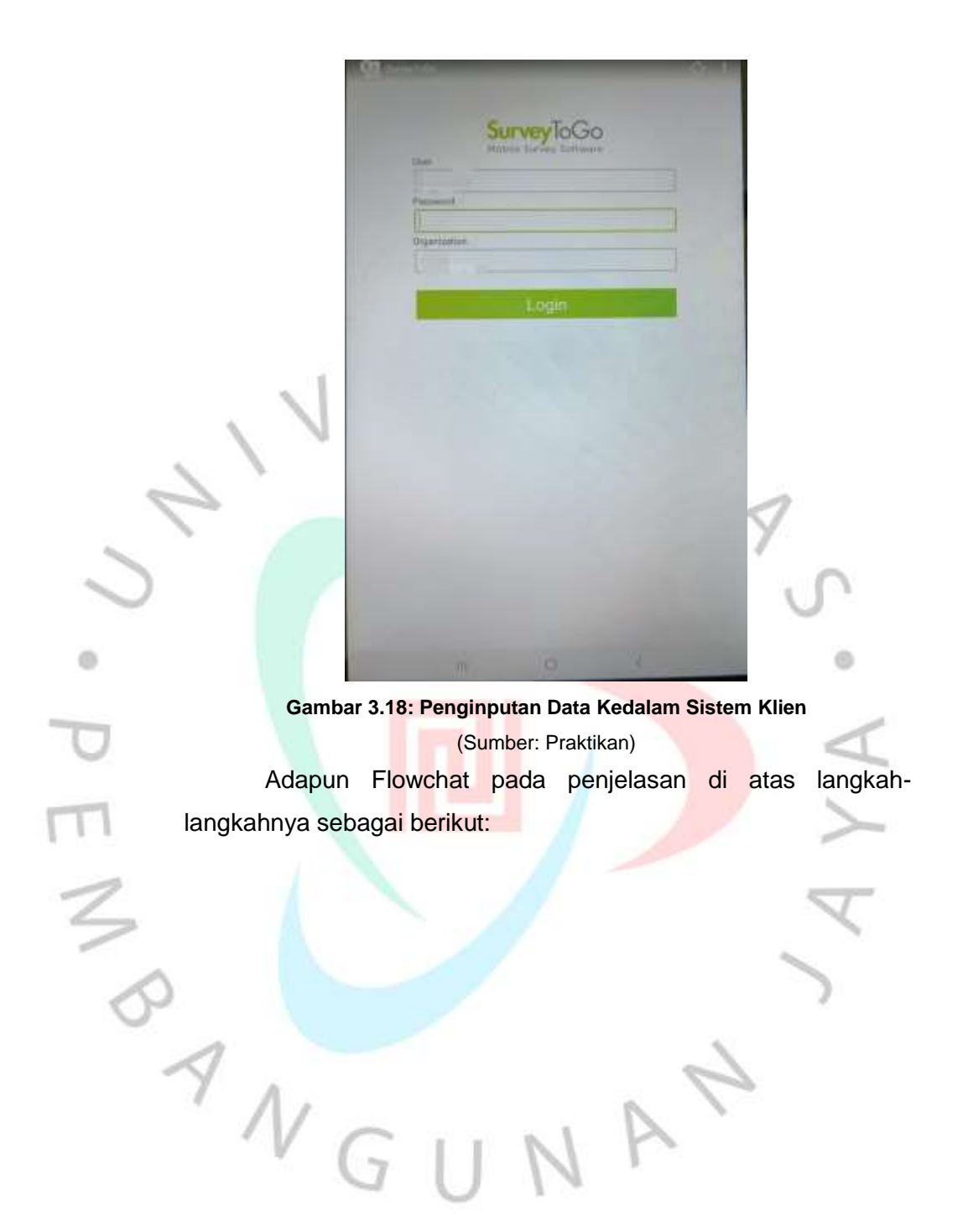

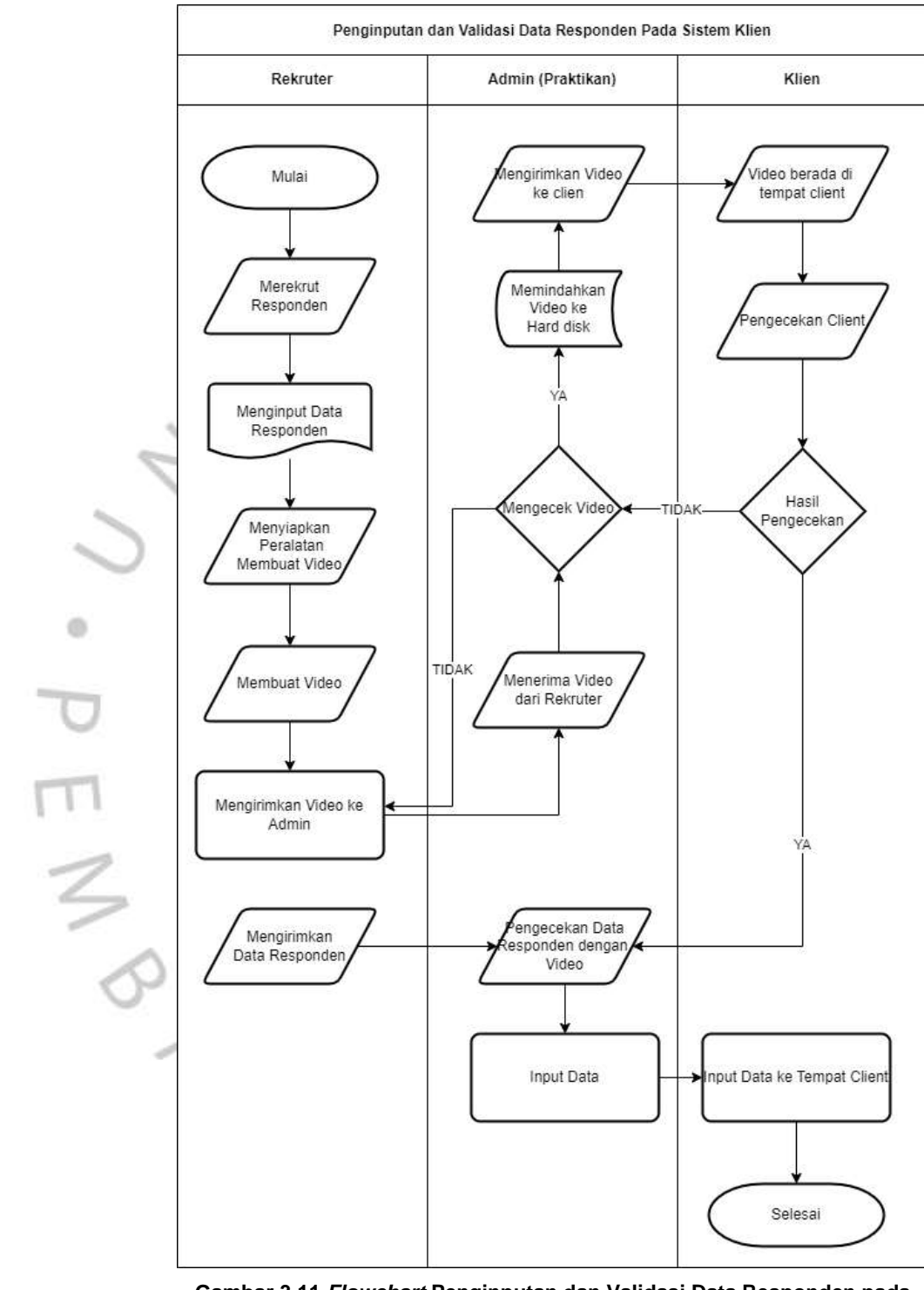

**Gambar 3.11** *Flowchart* **Penginputan dan Validasi Data Responden pada Sistem Klien**

(Sumber: Praktikan)

# **3.3 Kendala Yang Dihadapi**

Saat menjalani kerja profesi praktikan mengalami beberapa kendala pada saat penginputan data responden pada aplikasi survey togo, penginputan data suatu produk pada market online dan offline, serta saat penginputan dan validasi data pada system klien. Adapun kendala yang terjadi pada praktikan saat menjalani kerja profesi sebagai berikut:

1) Dalam proses penginputan data responden pada aplikasi survey togo, ditemukan adanya masalah seperti *server down* sehingga mengakibatkan tidak dapat lanjut dalam penginputan data responden yang sedang berjalan. Selain itu kendala yang dihadapi praktikan adalah bedanya data yang tertulis pada kertas kuesioner seperti ketidaksamaan data antara umur responden dengan tahun lahir responden atau kurangnya data seperti alamat rumah yang mengakibatkan penginputan tidak dapat berlanjut.

 $\circ$ 

- 2) pada penginputan data suatu produk pada market online dan offline, kendala yang dihadapi market online dan market offline berbeda. Kendala yang dihadapi dalam penginputan data market online adalah kurangnya data informasi yang dibutuhkan seperti tidak ditemukan *made in* atas produk yang sedang dicari, penginputan data double dan penginputan data market offline yang tidak sesuai antara gambar dengan data yang di input. Sedangkan pada market offline kendala yang dihadapi adalah merasa diawasi oleh pramuniaga atau *sales promotion girl (SPG)* saat sedang memfoto produk yang dibutuhkan serta penginputan produk yang terlalu banyak yang hanya berdasarkan foto yang diambil saat menjadi *mystery shooper offline*.
- 3) Saat penginputan dan validasi pada system klien ditemukan terjadinya kendala seperti ukuran video yang terlalu besar dan *server down* yang mengakibatkan tidak dapat melanjutkan pengiriman video, selain itu kendala lainnya yang terjadi adalah bedanya data responden yang diberikan rekruter dengan video yang dikirimkan, rekruter yang tidak mengikuti ketentuan saat membuat video sehingga video yang telah dibuat harus diulang kembali sesuai dengan ketentuan yang seharusnya.

### **3.4 Cara Mengatasi Kendala**

Adapun cara dalam mengatasi kendala yang dialami saat sedang melakukan kerja profesi adalah sebagai berikut:

1) Jika terjadi kendala *server down,* praktikan akan melaporkan kendala tersebut kepada supervisor, setelah itu supervisor akan *follow up* kepada *field coordinator. Field coordinato*r akan memberikan arahan kepada praktikan untuk mengubah jaringan lain yang lebih kuat. Dan untuk kendala ketidaksamaan data pada kuesioner atau kurangnya data, praktikan akan langsung bertanya kepada rekruter ataupun responden yang bersangkutan.

2) Untuk kendala yang di alami dalam penginputan data produk pada market online seperti kurangnya data informasi yang ditemukan, praktikan akan mencari data yang kurang tersebut dengan mencari foto belakang produk pada mesin pencarian atau dengan mencari di web BPOM. Dalam mengatasi kendala double data praktikan memakai *conditional formatting* pada *Microsoft excel.* Yang terakhir dalam mengatasi kendala penginputan data market offline yang tidak sesuai dengan gambar, praktikan akan mencari infomasi tersebut pada *official market* produk yang tidak sesuai tersebut apakah produk tersebut memang ada pada market offline dan tidak dipasarkan pada market online atau penginputan data yang kurang teliti dalam kendala ini praktikan akan bertanya langsung kepada *official market* tersebut di salah satu *e-commerce*. Sedangkan untuk mengatasi kendala pasa market offline seperti diawasi oleh pramuniaga atau SPG praktikan akan keluar pada market offline dan berjalan-jalan sebentar sekitar kurang lebih satu jam, setelah itu praktikan akan kembali ke market offline tersebut. Pada kendala penginputan data market offline praktikan akan mengatasi kendala tersebut dengan memakai dua *device*, satu devide berisi gambar yang telah di ambil pada market offline satu *device* aplikasi untuk menginput data tersebut.

3) Dalam mengatasi kendala terlalu besar video dan terjadinya *server down,* praktikan akan menginformasikan hal tersebut kepada *field coordinator.* Setelah itu, field coordinator akan langsung menginformasikan tim IT. Tim IT akan memberikan pengarahan dalam mengatasi video yang terlalu besar dan tim IT akan mengganti jaringan baru yang lebih kuat. Mengatasi kendala data yang berbeda praktikan akan mengganti data yang diberikan rekruter dengan data video yang dikirimkan. Terakhir dalam mengatasi video yang diulang prakktikan akan langsung memberikan pengarahan serta video yang sesuai dengan kreteria.

# **3.5 Pembelajaran Yang Diperoleh dari Kerja Profesi**

its.

Selama menjalani Kerja Profesi kurang lebih 3 (tiga) bulan Praktikan dipercaya untuk mengikuti berbagai macam projek yang ada seperti menjadi pewawancara, *mystery shopper* serta asisten supervisor. Hal yang didapatkan praktikan dalam penginputan data responden melalui aplikasi survey togo, penginputan data produk pada market online dan offline dan penginputan dan validasi data responden pada system klien mencakup materi system informasi akuntansi dalam menggunakan teknologi dalam melakukan input data responden pada aplikasi. Saat proses ini, praktikan diberikan penjelasan mengenai penginputan data responden melalui aplikasi, mendapatkan ilmu dalam mengulik jawaban responden, dan penginputan data dalam mencari suatu produk pada market online dan offline. Praktikan juga mendapatkan ilmu serta keterampilan dalam menghadapi responden yang memiliki umur serta kriteria yang berbeda.

Praktikan mendapatkan banyak ilmu, wawasan dan pengalaman baru dari berbagai tugas yang diberikan. Praktikan memperoleh infomasi tentang bagaimana jawaban yang responden berikan akan berpengaruh terhadap produk yang sedang diteliti, praktikan juga mendapatkan ilmu mengenai system keuangan dan pembukuan untuk setiap projek yang berjalan. Selain itu, Pembimbing kerja serta staf

lainnya sering memberikan motivasi-motivasi mengenai dunia kerja yang sesungguhnya.

### **3.5.1 Sistem Informasi Akuntansi**

Menurut (Romney & Steinbart, 2018:10) Sistem informasi akuntansi adalah system yang dilakukan dalam mengumpulkan, mencatat, menyimpan dan memproses data dalam menghasilkan informasi bagi para pembuat keputusan.

Menurut (Mulyadi, 2016) Sistem informasi akuntansi adalah suatu sistem yang mengumpulkan, mengolah, menyimpan, dan menyajikan informasi akuntansi untuk mendukung perencanaan, pengendalian, evaluasi kinerja, pengambilan keputusan, serta pelaporan.

Pendekatan system informasi akuntansi adalah suatu system computer yang dirancang untuk mendukung aktivitas-aktivitas akuntansi dalam suatu organisasi. Dalam proses penginputan data responden ataupun produk saat projek sedang berjalan, SIA dapat membantu mengoptimalkan proses penginputan data sehinggan dapat meningkatkan efesiensi operasional. SIA juga dapatmemastikan bahwa informasi pada akuntansi yang dihasilkan akuran dan dapat dipercaya. Dengan demikian, SIA menjadi factor kunci dalam keberhasilan suatu projek yang sedang berjalan.

### **3.5.2 Komponen Sistem Informasi Akuntansi**

Menurut (Romney & Steinbart, 2018:10), komponen Sistem Informasi Akuntansi (SIA) terdiri dari enam komponen utama, yaitu:

a. Input

 $\alpha$ 

Komponen input SIA merujuk pada data atau informasi yang dimasukan ke dalam sisteem untuk diproses. Data masukan ini akan menjadi dasar bagi system untuk menghasilkan informasi akuntasni yang berguna.

b. Proses

Komponen proses SIA adalah serangkaian kegiatan pengolahan data yang bertujuan mengubah data mentah menjadi informasi

akuntansi yang berguna. Beberapa komponen proses dalam SIA: pengkodean, pengkalisifikasian, validasi, penggabungan dan pemprosesan data.

c. Database

Komponen database SIA adalah struktur penyimpanan data yang terorganisisr dan terkendali. Database menyimpan informasi akuntansi yang telah diproses dan diperlukan untuk menghasilkan laporan keuangan dan informasi manajemen

d. Output

Komponen output dalam SIA mencakup hasil atau laporan yang dihasilkan dari proses data untuk memberikan informasi akuntansi pemada pemakai

Prosedur

d)

Komponen prosedur SIA adalah serangkaian langkah-langkah atau aturan yang diikuti dalam mengumpulan, pengolahan, dan penyajian informasi akuntansi

f. Teknologi

Komponen teknologi pada SIA mencakup perangkat keras (hardware), perangkat lunak (software), dan infrastruktur terknologi yang mendukung system operasi.

# **3.5.3 Relevansi Teori dengan Praktik**

Dari segi praktik, proses pekerjaan yang telah dilakukan praktikan selama menjalankan Kerja Profesi telah sesua dengan teori yang talah dijelaskan sebelumnya. Kinerja yang dihasilkan secara kualitas dan kuantitas sesuai dengan tanggung jawab yang telah diberikan kepadannya seperti yang dijelaskan oleh (Wxley dan Yuki, 1992). Perusahaan menggunakan system akuntansi infomasi berbasis teknolog yaitu aplikasi Survey ToGo yang digunakan untuk menginput data responden dan gunakan dalam mewawancarai responden sehingga mendapatkan hasil jawaban yang diberikan reponden untuk menilai produk yang sedang diteliti mendapatkan pesan baik atau tidak.

### **Table 3.1 Relevansi Teori Dengan Praktik**

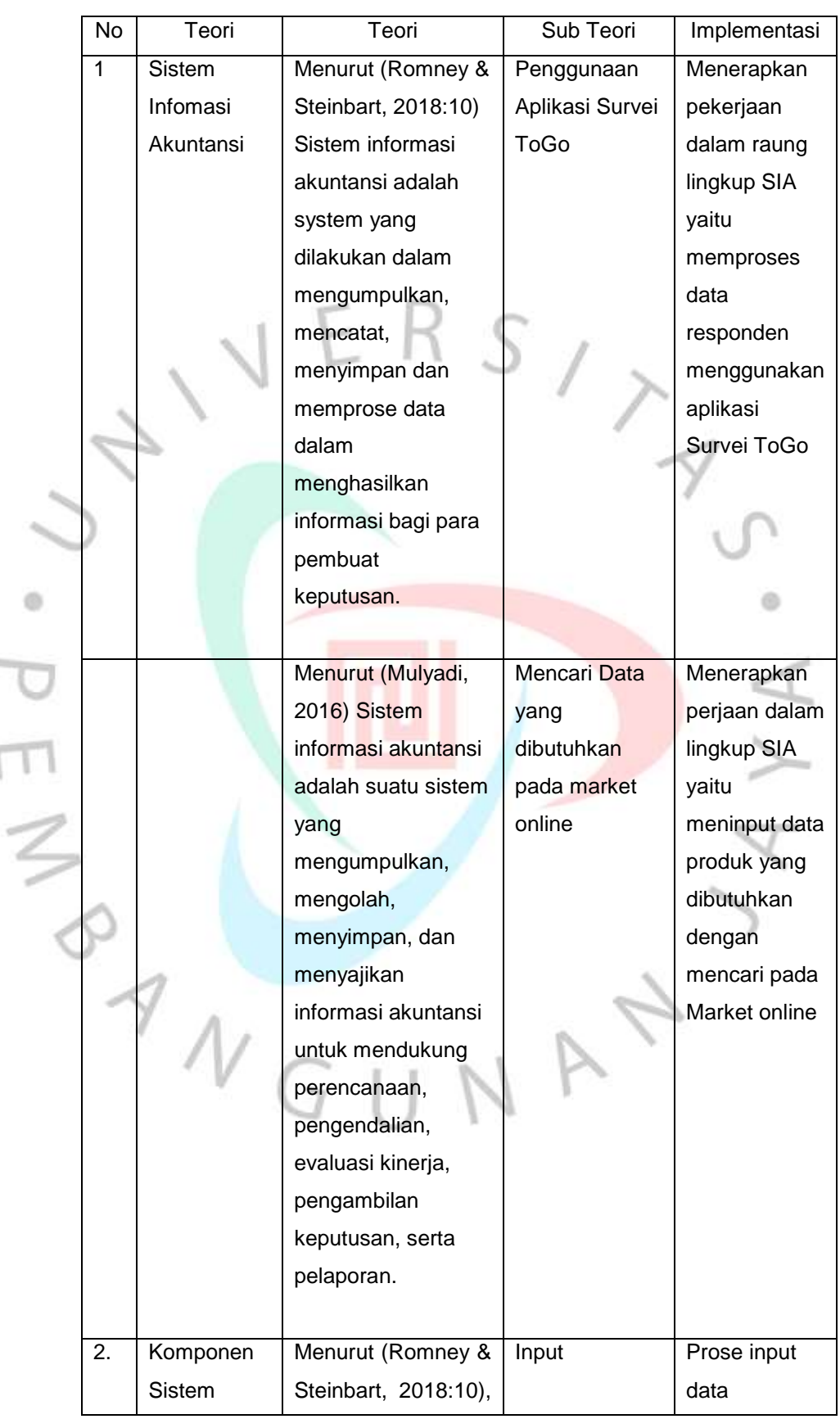

ä

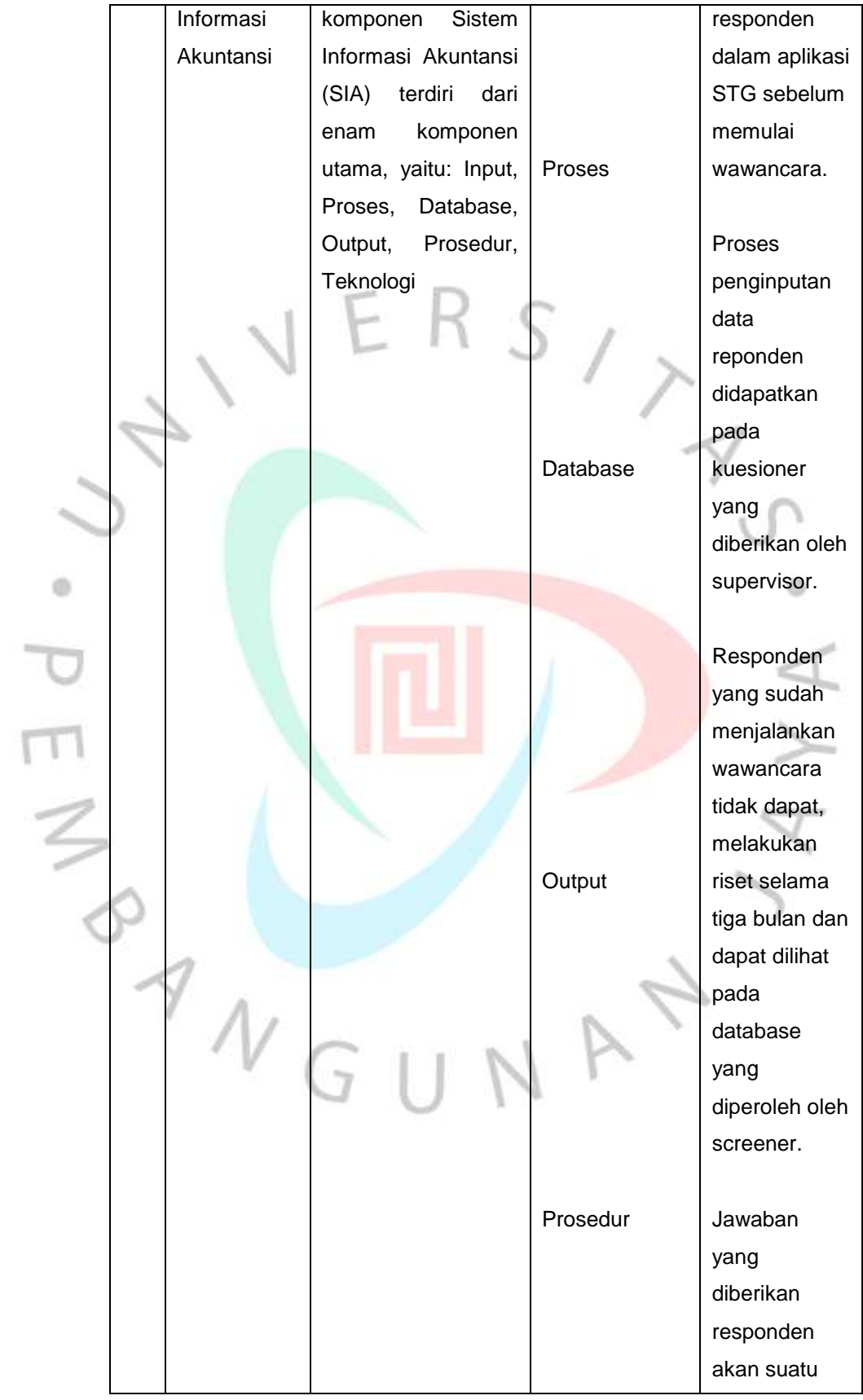

1

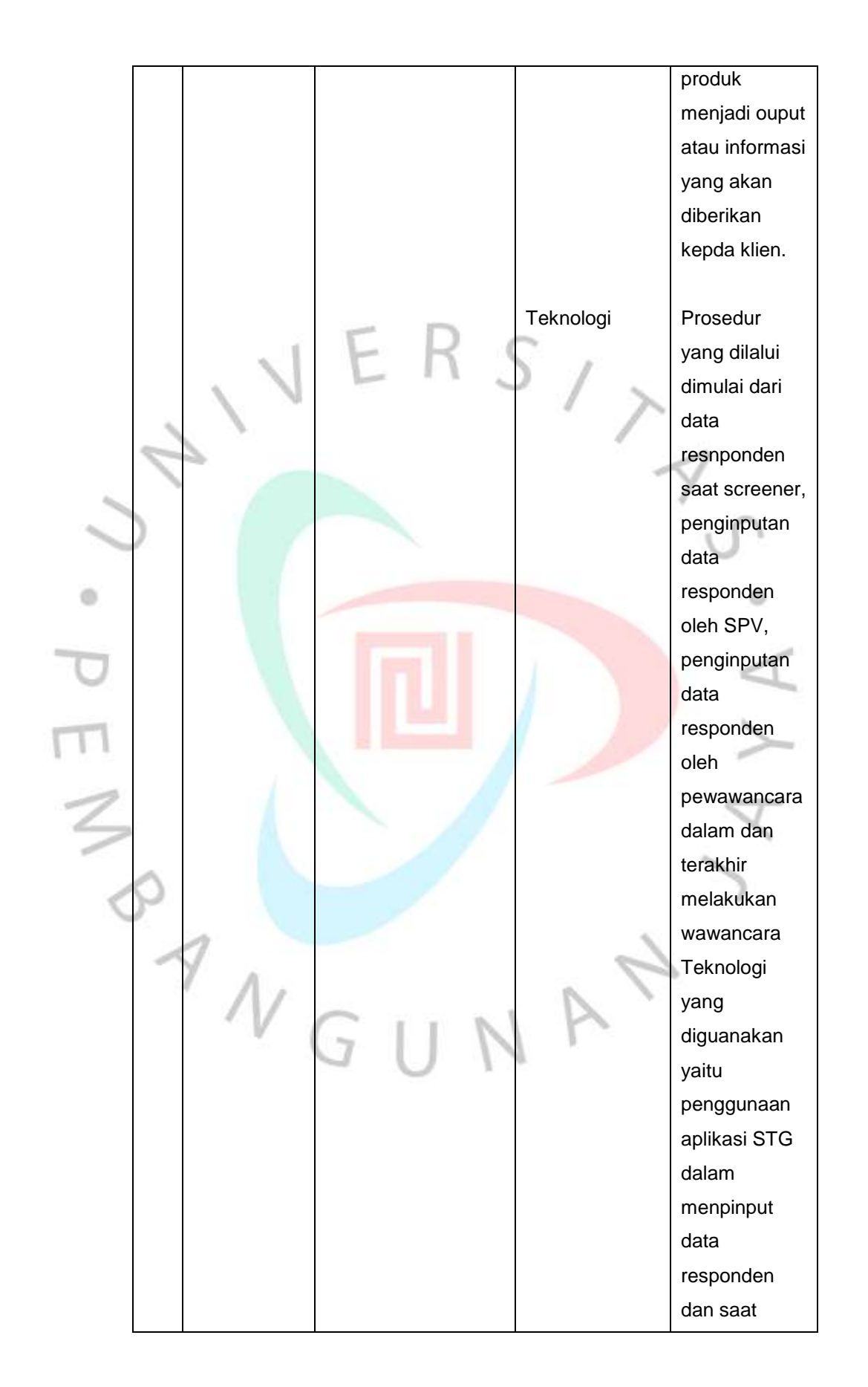

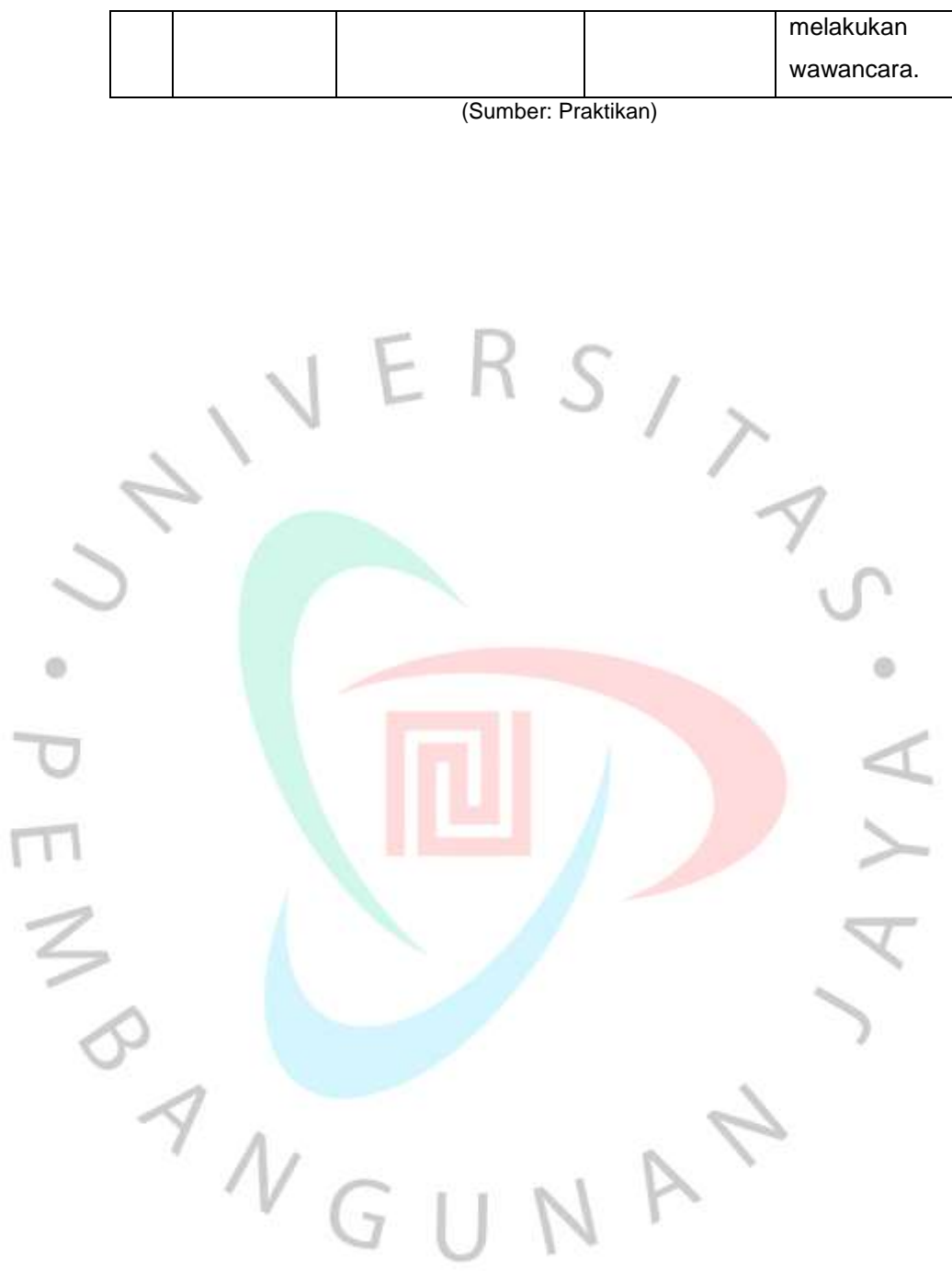